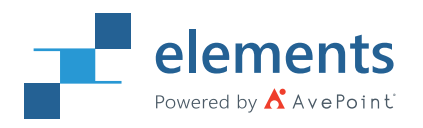

#### Product Brochure

# EXCHANGE MIGRATION WITH AP ELEMENTS FLY

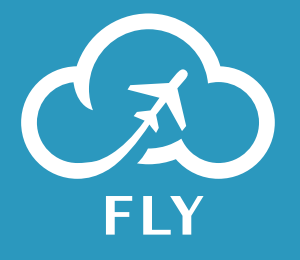

#### **THE SWIFTEST, SIMPLEST MIGRATION AROUND**

It's a bird, it's a plane…it's FLY. AP Elements has one of the fastest tools on the market to consolidate and migrate Exchange on-premises, Exchange Online, Gmail, and other mailboxes supporting IMAP/POP3, into your Office 365 cloud. If you're looking to clean out or clean up data, are on a tight timeline, or an even tighter budget, FLY can help. We can automate your migration project with pre-defined mappings, schedules, and a real-time monitor. With our super-light install package, you'll be ready for takeoff in a jiffy!

### **RESOLVE YOUR MIGRATION SITUATION IN THREE EASY STEPS**

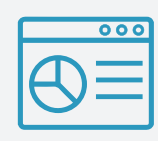

STEP 1 Analyze

Know what's relevant and important, or just collecting dust before your move. Understand your existing information architecture to avoid potential risks or pitfalls, to improve the migration planning.

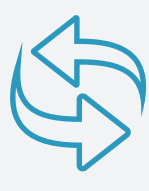

STEP 2 **Migrate** 

Move mailboxes to achieve your desired end goal with drag-and-drop ease. Then filter, map, configure, import, and schedule the move, or just migrate in real time.

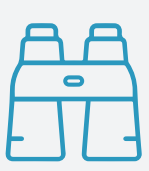

#### STEP 3 **Monitor**

Track migration status and progress on the dashboard, validate your migration, generate reports highlighting actions taken, and always be in-the-know with automated updates sent directly to stakeholders.

### **Try Free for 15 days**

#### **KEY FEATURES**

#### PRE-MIGRATION ANALYSIS  $\overline{\bigoplus}$

- **Know your environments.** Scan and identify the number and size of mailboxes that require updating, mapping, or deleting.
- **Get all the details.** Generate detailed reports for your pre-migration analysis and support exporting to CSV files for deeper analysis.

## MIGRATE

- **Drag-and-drop mode.** Move mailboxes, users, groups and resources from Exchange on-premises, Exchange Online, Gmail, and other mailboxes supporting IMAP/POP3 into Office 365 with drag-and-drop ease. Exchange Online to Exchange on-prem migration is also supported.
- **Wizard mode.** Guide each step in Exchange migration with clear tips, including setting up connections, configuring mappings and overview migration plans.
- **Take only what you need.** Filter based on content properties to take only what's relevant and leave behind content that's stale or no longer necessary.
- **Tenant-to-tenant migration.** Migrate your content between mailboxes in different Office 365 tenants. In other words, support Exchange Online as both a migration source and destination.
- **Synchronize source and destination.** Provide both full and incremental migration and choose to delete migrated e-mails in the destination if they have been deleted from the source mailbox.
- **Migrate on your time.** Set up a schedule or migrate in real time.

### **MONITOR**

- **Track your progress.** Monitor your migration status and progress on your migration dashboard.
- **Validate your migration.** Report on migrated data volumes, job amount, and job status. Understand migration trends across your sources and destinations.
- a. **Generate migration analysis.** Support downloading executive reports on job count and status, object count and status, and migration trend analysis to highlight the actions taken during the migration.
- **Stay in the know.** Send automated emails to stakeholders with detailed migration reports.

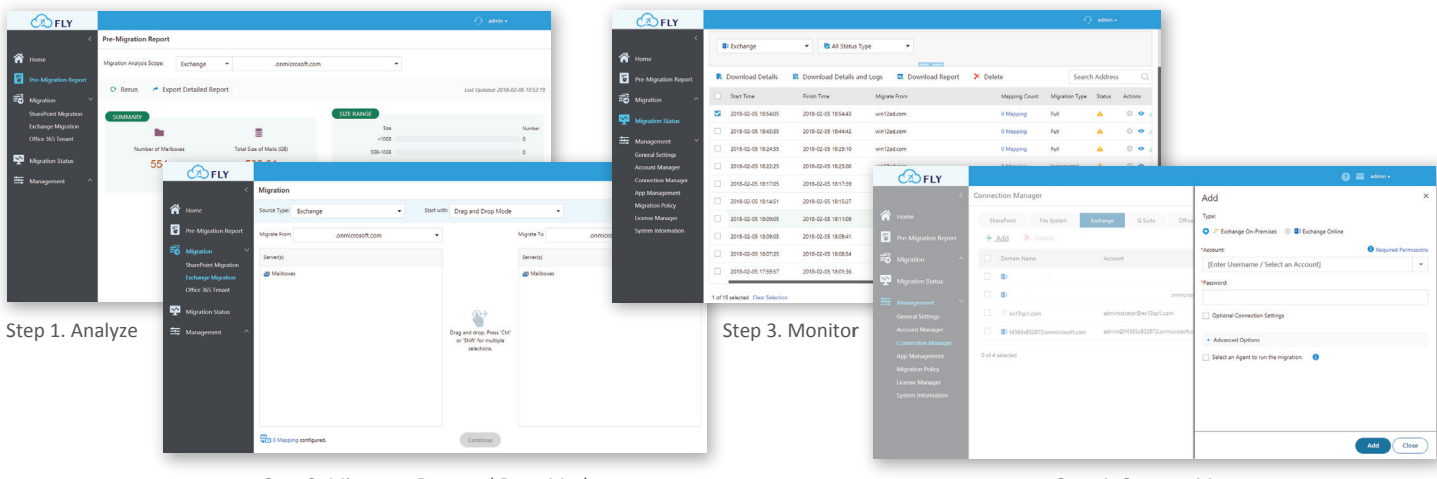

Step 2. Migrate – Drag and Drop Mode Step 4. Content Manager

**How to Buy FLY** Call: +1 844-567-1659 Email: Sales@apelements.com

#### **AP Elements Address**

Riverfront Plaza, West Tower 901 East Byrd Street, Suite 900 Richmond, VA 23219